# Using Git for Centralized and Distributed Version Control Workflows

11 March, 2016 Presenter: Brian Vanderwende

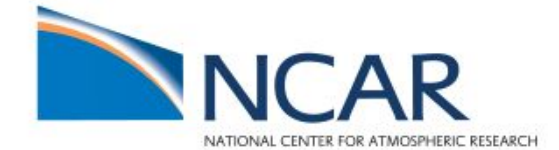

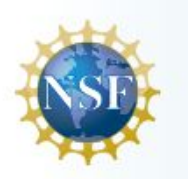

### **Testing Git on your machine**

● Remote users: https://goo.gl/qPiRdX

Survey of operating systems in use

● Open a terminal (or git bash) and type **git** ○ Does it not work for anyone?

# **Day 1 - Introduction to Git**

- 1. Version control evolution through to Git
- 2. Basic features
	- a. Repositories, branches, commits, staging, working directory
- 3. Feature development
	- a. Fast-forward merging
- 4. Using remote repositories
- 5. Git workflows
	- a. Local, centralized, distributed
- 6. Enhancing your Git experience

#### **A very brief history of version control**

● Before **version control systems**, developers would track changes using named folders

**○ If a folder is misnamed or overwritten, you are out of luck!**

- Developers began creating local database programs to store old versions of projects, with only one "checked out" version at a time
	- **○ Did not allow for easy collaboration**
- **Centralized VCS** solved problem by storing project history on a server. How to manage conflicts?
	- CVCS prevents users from overriding others' work. Conflicts must be managed manually.

#### **So CVCS is great, but there are drawbacks...**

- Since the repository is centralized, a server crash or corrupted database can kill the only copy
- If you don't have a connection to the repo, you can't commit changes (e.g., on an airplane)
- There can be namespace issues with branches
- Can have "access" politics... who is worthy of contributing to the repository?

#### **Enter the distributed version control system!**

#### **In a DVCS, everyone has their own repository**

- All developers have a local copy of the entire project
- Everyone can work at their own pace, and merge with the "official" repo when convenient

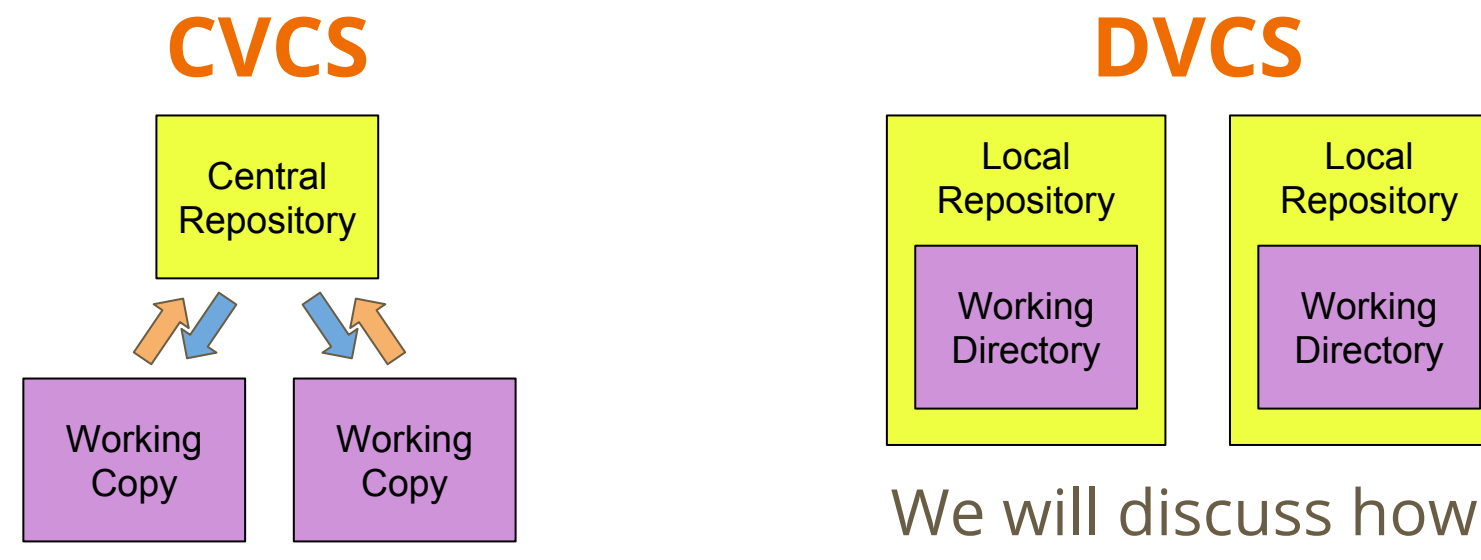

# **Git was created around 2005 to manage version control for the Linux kernel**

- Since it was designed for large open-source projects, it is built for speed
- Originated as a command-line program but now many visual interfaces exist as well
- Supports many workflows more on this later
- Many web-based repository hosts are available

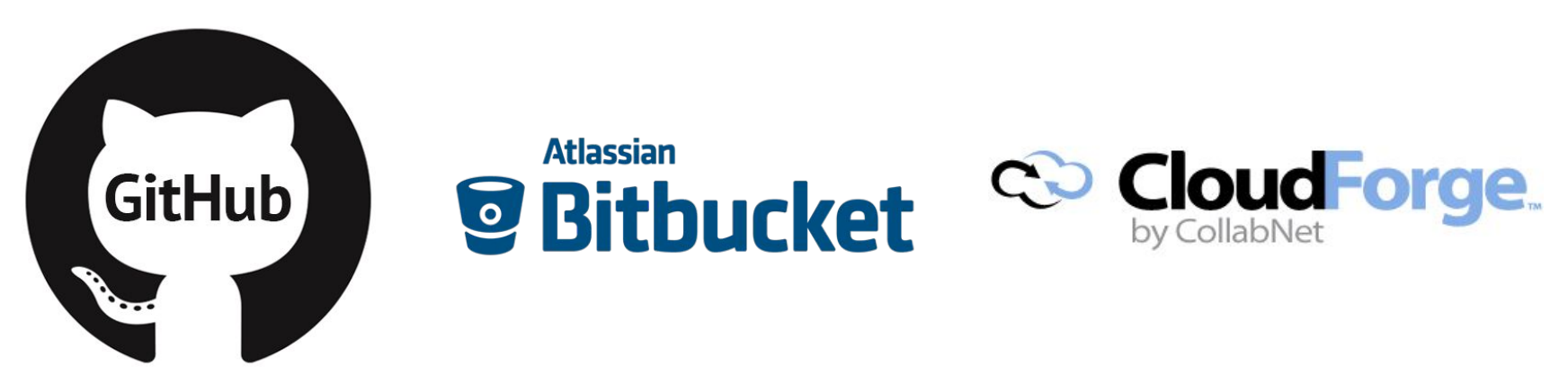

# **Migration from SVN to Git involves some mental transitions**

As we explore Git, do the following:

**Think about how a Git workflow/feature compares and contrasts to any SVN equivalent. We will discuss together in two weeks.**

#### **Unlike SVN, branches are central to using Git**

- Since every user has a local repository, their working directory is part of **a branch**
- Git keeps track of project history at the branch level, not for individual files

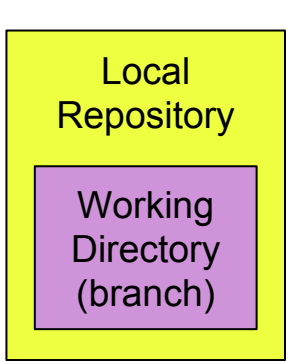

Developers update a repository branch by **committing** a new **snapshot** of the files **staged** in the branch

#### **Basic Git workflow in developer's local repository**

- Initiate the local repository
	- Create and configure a new repository OR
	- Clone an existing local or remote repository
- Add the initial project state to the local **master branch**
	- Files are modified in **working directory**, then **staged** and then **committed** to the branch history
- Develop new features and/or bug fixes in **topic branches**
- Merge the **topic branch** into the **master branch**

#### **Let's create a new local repository**

- All Git commands are prefaced by *git*
- Navigate to desired path on filesystem, create a folder to contain the repository, and run *git init*
	- The directory you created is now the repository's **working directory**, from which you will edit project files
	- The init command creates a new hidden directory **.git** within the working directory, which contains database

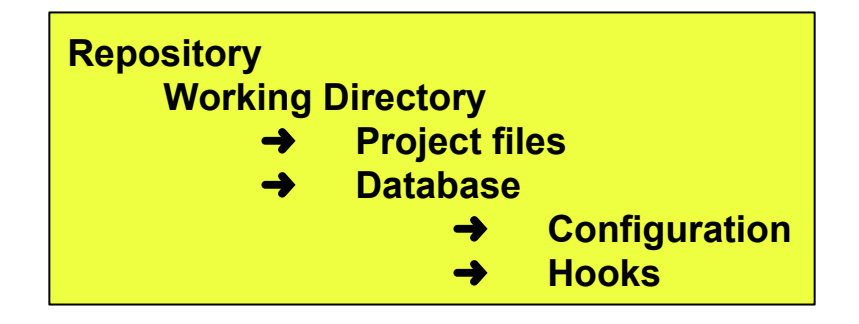

#### **Configuring the repository for a new user**

- All Git users have global account settings
- You can view and edit pertinent ones by:

*git config [--global] user.name [<"First Last">] git config [--global] user.email [<address@here.edu>]*

● If you leave out the **--global** option, you can configure account settings on a repository basis

# **Alternatively, you can clone an existing repository and create your own local copy**

- So that we are all working on the the same project (i.e. collaborating), let's clone a repository
- Please **clone** a remote repository I've provided using: *git clone*

*https://github.com/vanderwb/roster\_site.git <local-copy-path>*

- There are three files in the project so far:
	- roster.html a listing of attendees to the workshop
	- example.html a template page for bio information
	- style.css cascading style-sheet formatting

### **As with (most) VCS, you make changes to project files within your working directory...**

### **Keeping track of changes in the working directory**

• How do we track files we have modified or created? *git status*

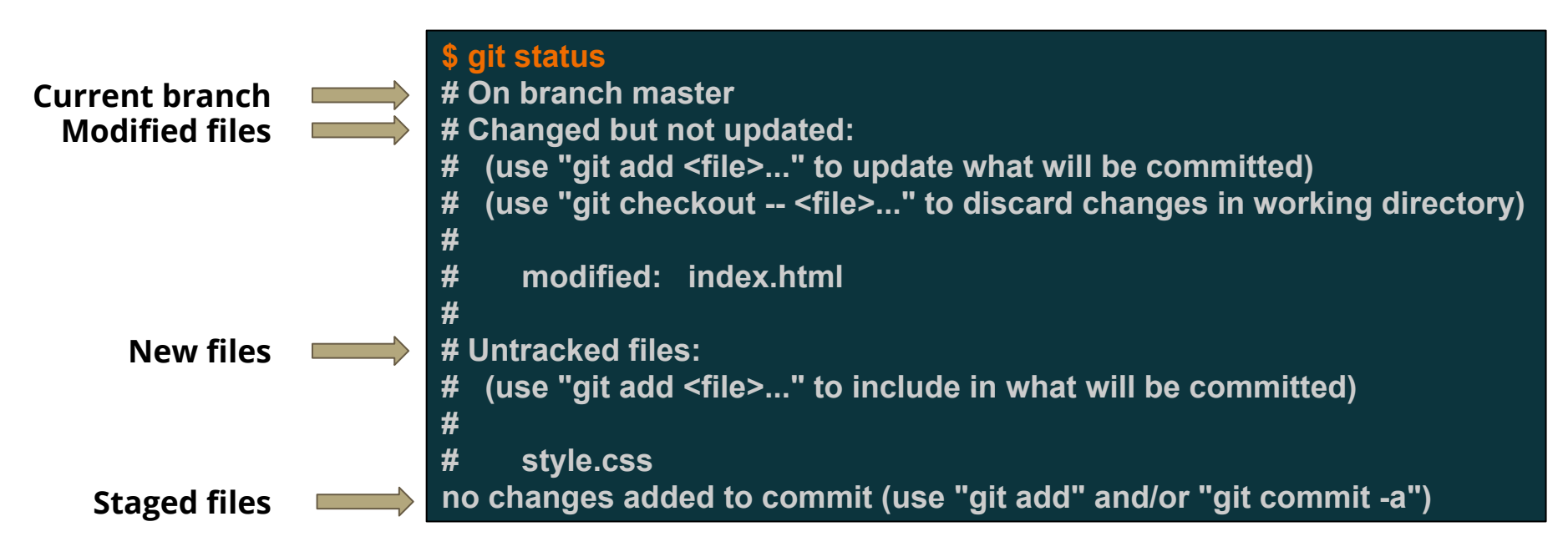

### **To commit development to our local repository, we must stage changes in a branch snapshot**

#### To **stage** files: *git add <files>*

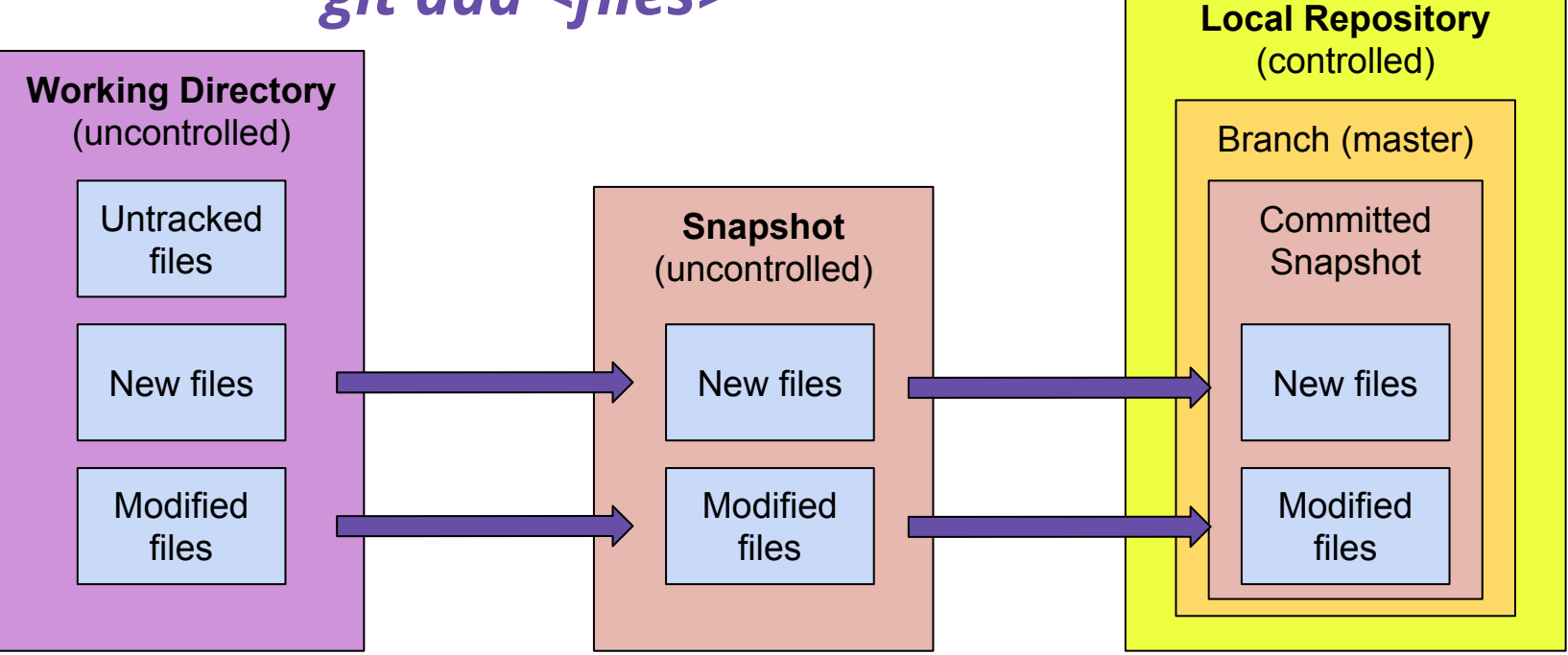

To **commit** a snapshot: *git commit -m "<message>"*

# **[Remember]** Staged files are not version controlled!

#### **Anatomy of a Git commit**

- A **commit** is simply a **snapshot** of the *entire* branch at one particular time, including any files **staged** from the **working directory**
- **●** Commits are identified by **SHA-1 checksums**, 40-digit hexadecimal hash codes
	- In practice, the first *seven* digits are used to specify commits
	- Using the checksums, Git can detect accidental or intentional corruption of a commit
- **●** The most recent commit in a branch is referred to as the **HEAD** commit

#### **Making commits human-readable with tags**

- Unfortunately, **checksums** are both unwieldy and less informative compared to SVN revision numbers
	- commit **f8b6cd2**2c82a43ff750d36b29e270bd27660f2ff
	- commit **6a9aae2**3a6e12c8ce9eb75e58c10359c69895867
- Checksums are not self-documenting for history
- To solve this issue, we can tag the latest commit using: *git tag -a <name> [-m "<description>"] git show <name>*
- Tags have limitations though... we'll cover them later

# **Branches contain the history of all committed snapshots, which contain all existent project files**

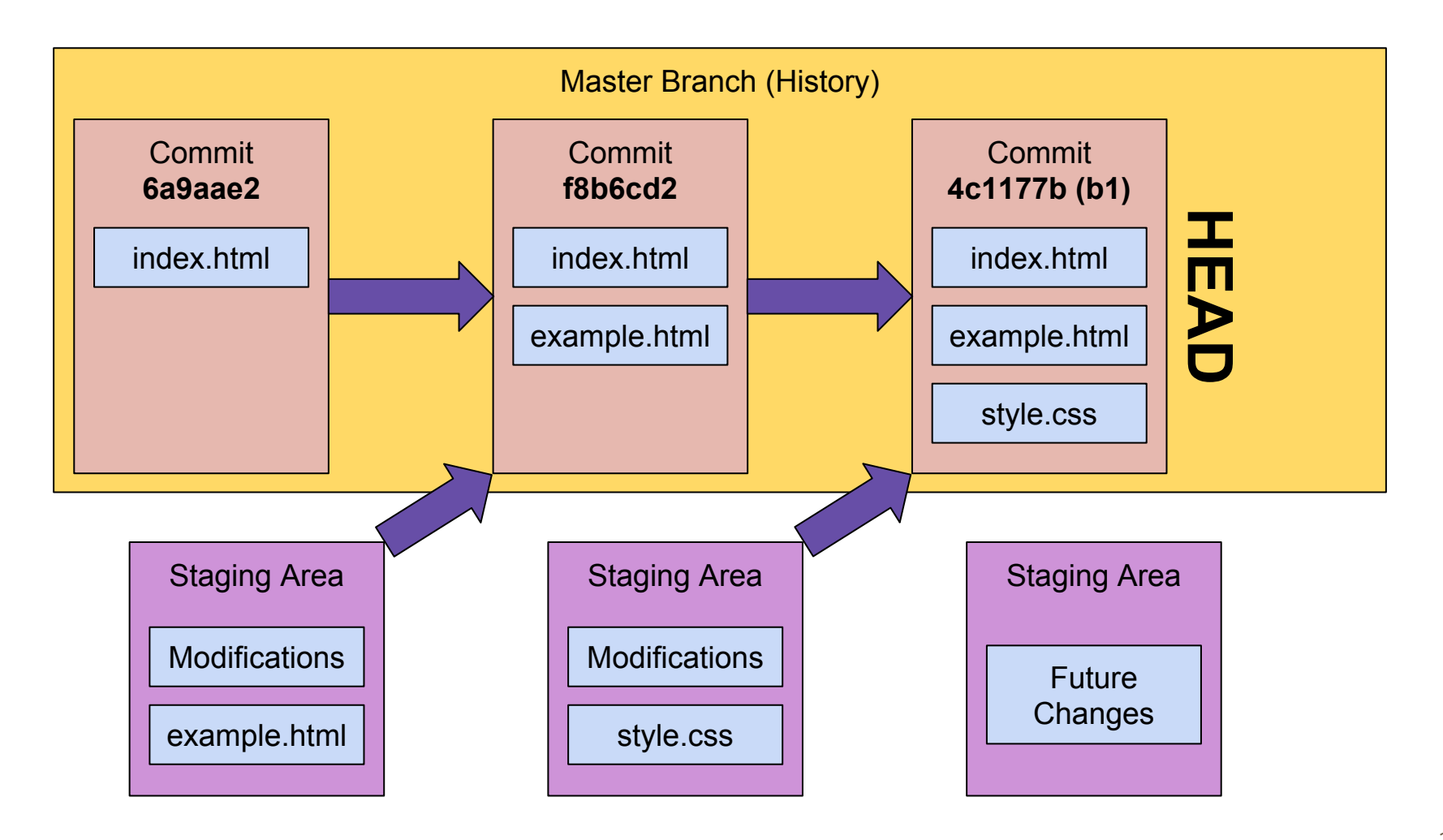

# **Log is a powerful command that provides some or all of the commit history of a branch**

#### *git log [--oneline] [-n <N>]*

#### **\$ git log**

**commit 4c1177bd94f312fe616c594e0064241ad684880a Author: Brian Vanderwende <vanderwb@ucar.edu> Date: Thu Mar 10 13:44:40 2016 -0700**

 **Added CSS formatting to pages**

**commit f8b6cd22c82a43ff750d36b29e270bd27660f2ff Author: Brian Vanderwende <vanderwb@ucar.edu> Date: Thu Mar 10 12:01:32 2016 -0700**

 **Updated roster to include example**

**commit 6a9aae23a6e12c8ce9eb75e58c10359c69895867 Author: Brian Vanderwende <vanderwb@ucar.edu> Date: Thu Mar 10 11:02:47 2016 -0700**

 **Initialized repository with index page**

**\$ git log --oneline -n 2 4c1177b Added CSS formatting to pages f8b6cd2 Updated roster to include example**

# **Since branches are easy to create in Git, they are used for most forms of development**

- **Branches** offer an error-proof method for development
- While a project may have a complex history, each branch has only a linear history
- Only one branch may be **checked out** at a time meaning the working directory contains one commit from one specific branch
- View all branches using the branch command! *git branch [-v]*

# **Let's say I want to create a development branch in which I design my bio page...**

- Use the branch command with a unique branch name *git branch <new\_branch\_name>*
	- **e.g.)** *git branch brian-bio*

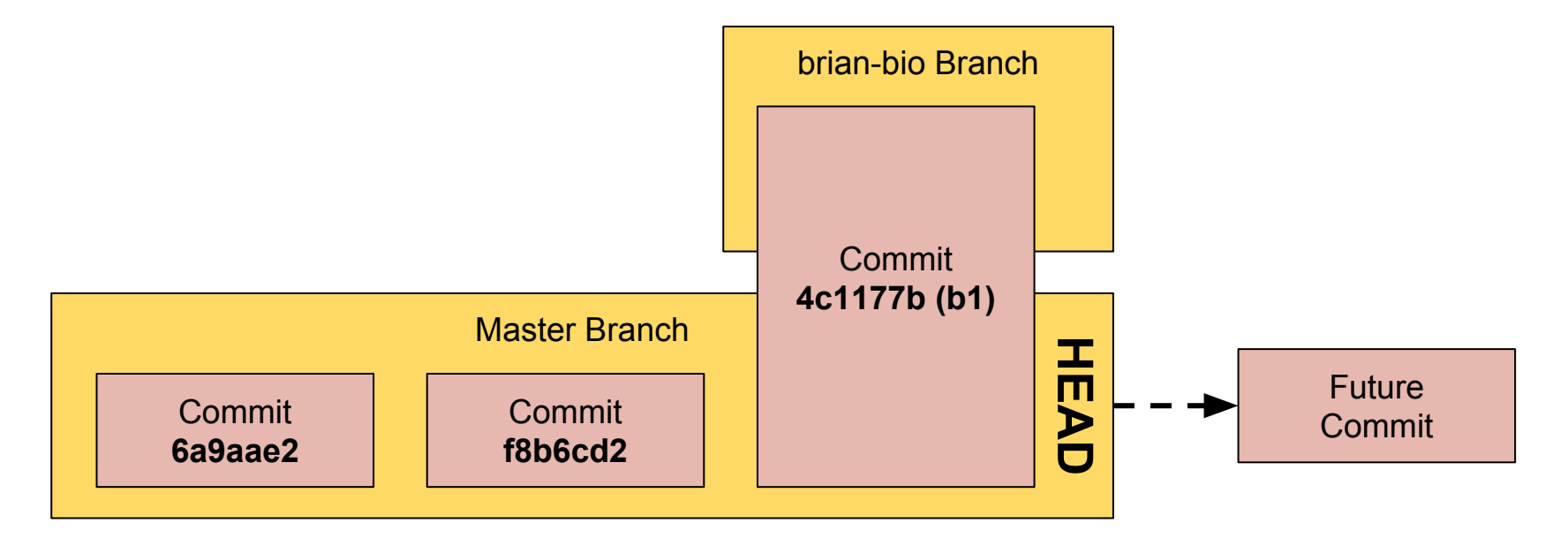

# **Now that the new branch is created, we need to switch to it to begin development**

- We can switch between branches using a **checkout** *git checkout <branch>*
	- **e.g.)** *git checkout brian-bio*

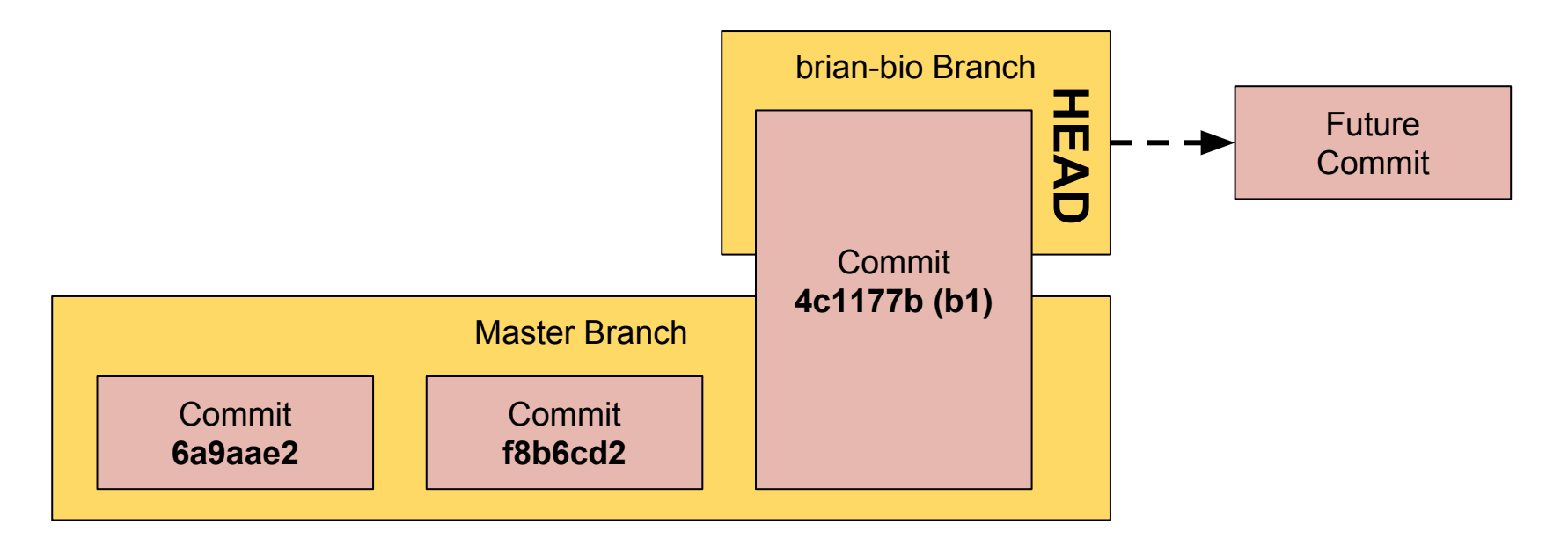

# **While Git is branch agnostic, it helps to categorize them into specific purposes**

- **1. Master** branch the main branch where productionready code is kept
- **2. Develop** branch the *integration* branch where the latest distributed development is collected
- **3. Feature/topic** branches **fork** off of develop and must **merge** back to develop
	- a. Exist until feature is complete or discarded
- **4. Hotfix** branches fork off of master and are used to fix bugs within production code
	- a. Should be merged into both master and develop

#### **Let's visualize this branch hierarchy**

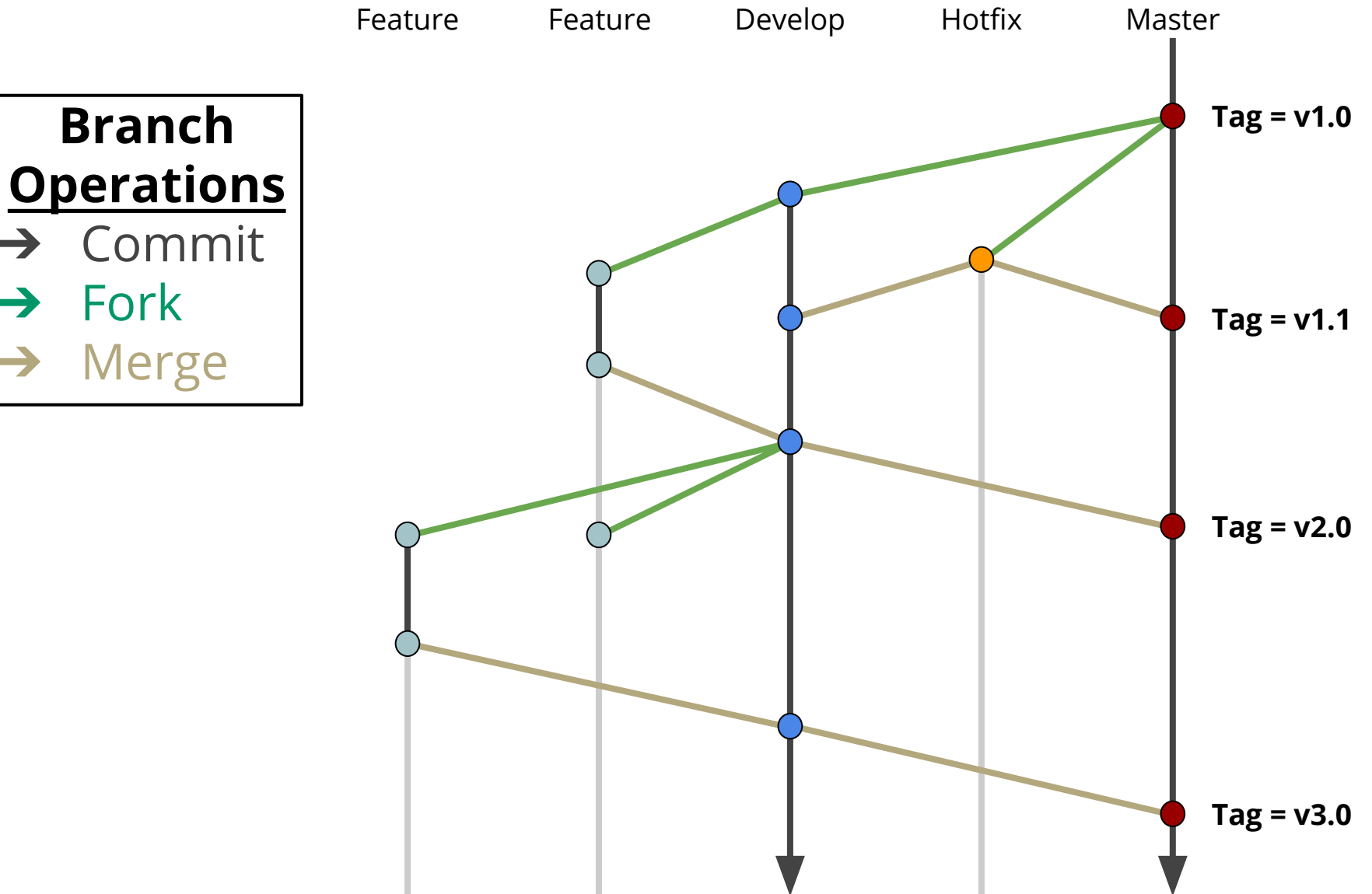

# **With many interacting branches, merges will be fairly common. How Git handles merges depends on the respective branch histories.**

**[Scenario]** A developer creates a feature branch by forking from the develop branch. After a few commits, she attempts to merge back to develop. There have been no commits in develop since the fork. What happens?

#### **The simplest case is the fast-forward merge**

- **●** A fast-forward merge occurs when no commits are found in the destination branch after the start of the current branch
	- To put into Git terms, the **HEAD** of the **target** branch is the same commit as the **base** of the **current** branch

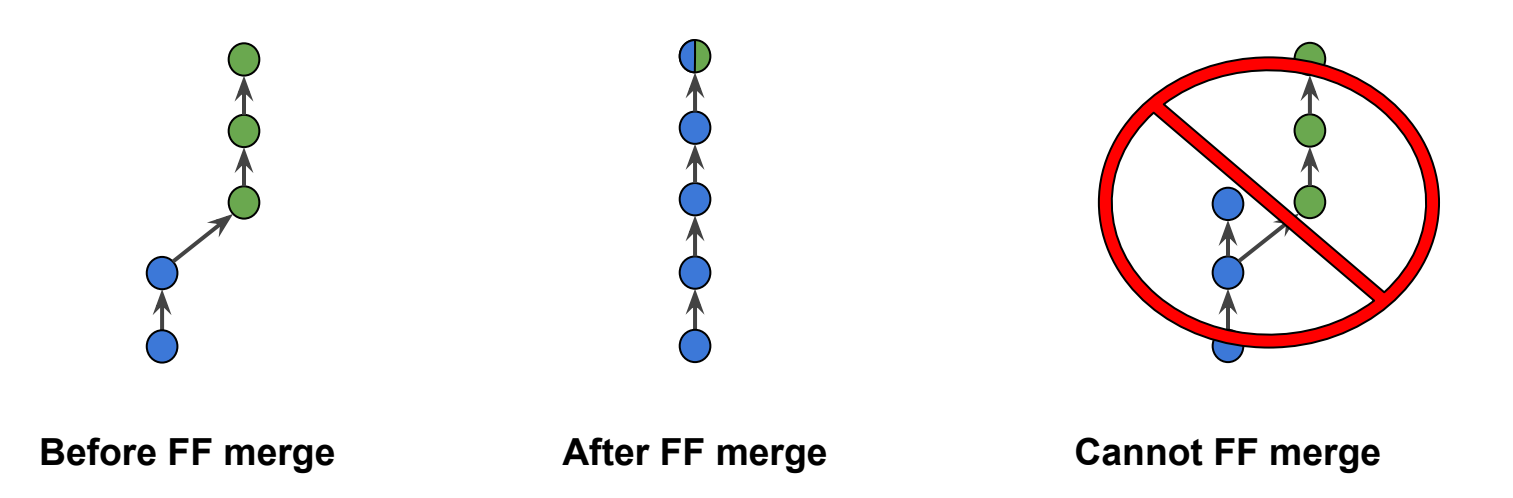

# **If two branches have diverged, but do not directly conflict, a three-way merge is performed**

- In a **three-way merge**, two commits are used as parents to a new merge commit
- Repository history will be kept nonlinear, unlike in **fastforward merges**
	- To some, this is desirable behavior, and so an option exists to disable FF merges altogether

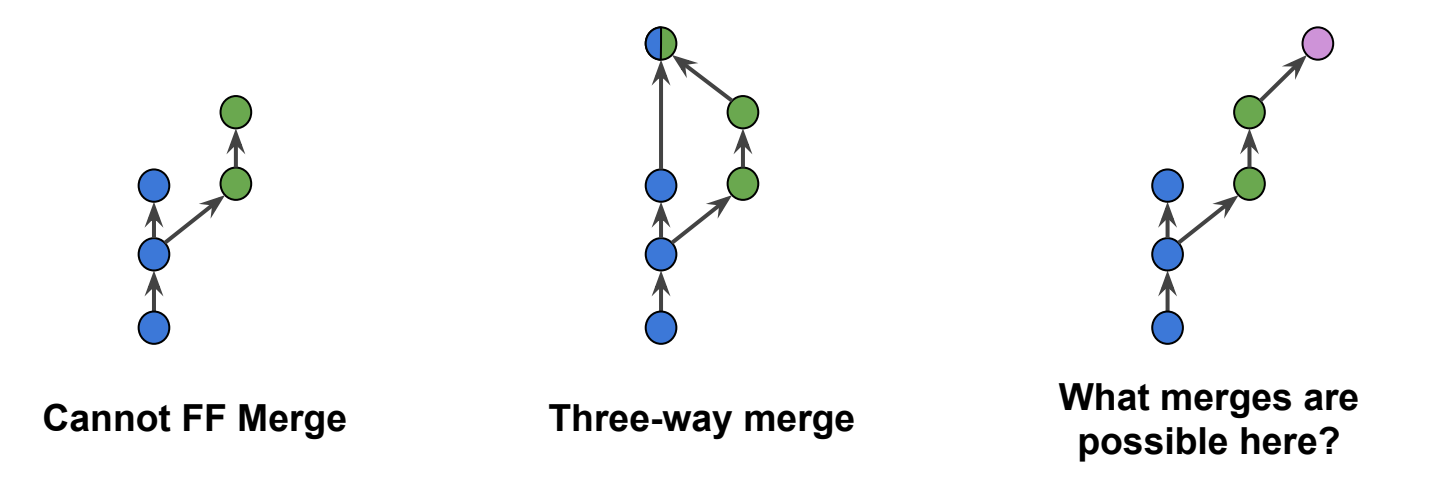

# **Before merging branches, it is a good idea to see what changes (commits) have been made**

The logs can be filtered to see unique commits between two branches:

*git log <branch1>..<branch2> --stat*

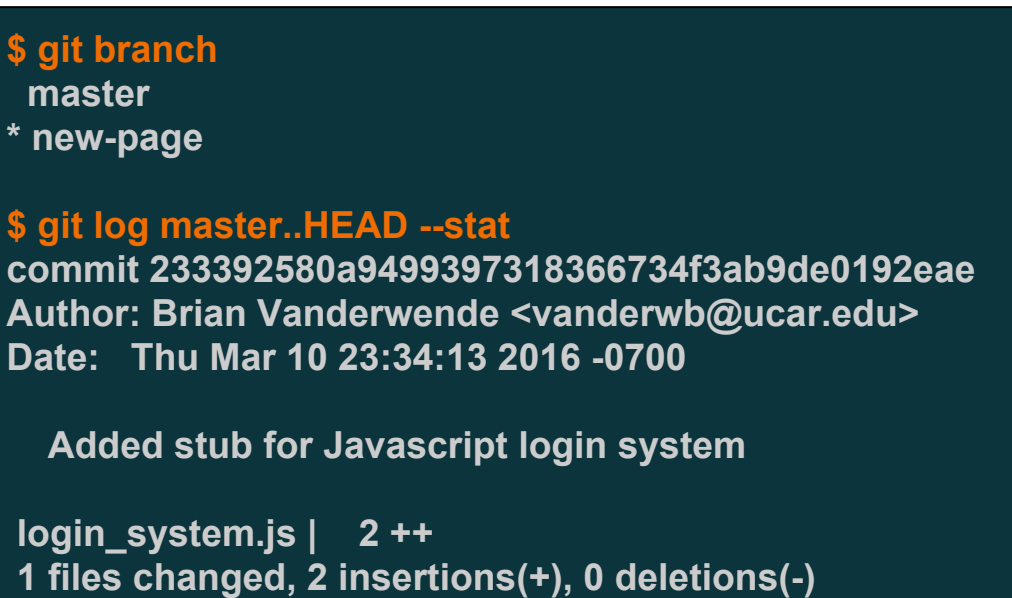

### **Initiating a merge is simple**

- First, checkout the branch you wish to merge commits to (the target branch)
- Then, from the target, run the following command: *git merge [-no-ff] <source\_branch>*
- After a merge, if the source branch is redundant (e.g., a **feature branch**), it can be deleted as follows: *git branch -d <source\_branch>*

**[Scenario]** What if two branches diverge with changes that directly conflict? How do we merge?

#### **Some rules of thumb for branches**

- 1. **Create** a new branch for each major feature addition to your project
- 2. **Do not create** a branch if you can't come up with a specific, succinct name for it
- 3. If you are collaborating with others, **do not create** branches for each developer. Remember that:
	- a. **Repositories are for people**
	- b. **Branches are for development**

#### **For more information, check out:**

- https://git-scm.com/doc
- http://rypress.com/tutorials/git/index
- http://nvie.com/posts/a-successful-git-branching-model/
- http://ariya.ofilabs.com/2013/09/fast-forward-git-merge.html

# **My contact information:**

Brian Vanderwende CISL Consulting Services Group ML-55L (x2442) vanderwb@ucar.edu